# HTML5\_기반 모바일 웹 캡쳐 동영상 학습 시스템

HTML5\_-based Mobile Web Capture Video Learning System

이연란, 임영환 숭실대학교 미디어학과

#### Yean-Ran Lee(llyr2609@ssu.ac.kr), Young-Hwan Lim(yhlim@ssu.ac.kr)

#### **요약**

본 논문은 Html5 모바일 웹상에서 학습 동영상을 수강하면서 재학습이 필요한 영역을 타임라인의 비디 오 프레임 형태로 재생 시간과 함께 캡쳐하여 저장한다. Html5의 Video 태그를 활용하여 최대 9개까지 캡쳐 프레임의 목록을 표시할 수 있고 프레임 이미지를 선택하면 저장한 재생 시간 위치부터 실행하는 방식으로 구현한다. 캡쳐 프레임 실행은 전체 학습에 비해 재학습 프레임만 부분적인 학습이며 집중 학습 의 효과로 학습자 맟춤형 스토리텔링을 구현할 수 있다. 무작위 순서에 따라 구간 반복 학습 할 수 있으므 로 학습자 수준별 맞춤 반복 학습에 따른 학업 성취도에 긍정적인 효과를 줄 수 있다.

■ 중심어 :∣HTML5∣모바일 웹∣스토링텔링∣캡쳐 프레임∣콘텐츠∣

#### **Abstract**

In this paper, we capture learning while taking a video, play time and time line of the video frame in the form of areas that require re-learning in HTML5 mobile web store. When you select an image frame can display a list of the frame to take advantage of HTML5 Video tag up to 9 capture and save the playing time at the position. Implemented in a manner that runs Effects as compared to learning to run the entire frame capture learning and re-learning frame partial immersion learners matchumhyeong storytelling can be implemented. Interval Iterative Learning in a random order, so learners can level alignment by iterative learning on academic performance can have a positive effect.

Ξ

■ keyword : HTML5 | Mobile Web | Stow Ring Storytelling | Capture Frame | Content |

# Ⅰ. 서 론

최근 휴대폰의 다양하고 높은 사향과 고성능, 메모리 가격은 고품질을 지원할 수 있는 휴대폰의 보급에 영향 을 준다. 그로 인한 휴대폰의 실시간 처리 능력의 향상과 연관된 분야의 모바일 콘텐츠를 사용자 성향에 따라 다 양한 형태로 제공하고 있다.

그 중에서도 모바일 웹을 통한 학습 환경은 급격하게 변화하고 있다. 특징으로 시공간을 초월하고 휴대 기기 에 상관없이 웹 형식으로 공급자 중심의 동영상 콘텐츠 를 활용할 수 있는 범위로 확대되고 있다. 본 연구는 Html5를 기반의 모바일 웹 캡쳐 방식으로 학습 동영상 을 수강하는데 있어서 모바일 웹의 장점과 Html5 캡쳐 프로그램의 특징인 학습자 맞춤형에 따라 재학습 영역

학습형태를 수용한다. 학습 구조는 학습자 흐름에 따라 구간 순서를 지정하여 반복 학습을 할 수 있다. 기존의 일방적인 학습시간 과다의 학습 형태의 단점을 보완할 수 있는 형태이다. 동영상 캡쳐 프로그램은 시공간 초월 과 학습시간 절약 및 필요한 영역의 재학습이라는 장점 만을 취한 형태이다. Html5 모바일 웹 캡쳐 프로그램은 새로운 학습 환경을 제시할 수 있다고 본다. 학습 형태는 무작위로 사용자가 지정한 재학습 영역을 프레임 단위로 캡쳐하고 Canvas 목록 중에서 선택하여 학습 영역의 구 간 반복을 거듭하면서 학업 성취도 향상과 학습 시간의 단축 효과를 줄 수 있다. 동영상 프레임 캡쳐 방식은 Html5 프로그램으로 Jsp, Oracle, JQuery 등을 연계한 방식으로 모바일 웹 어플리케이션 방식으로 구현한다. 그렇지만 모든 브라우저에서 동영상을 지원할 수 있는 Html5 표준화가 현재보다 더 완벽한 지원시스템이 된다 면 좀 더 다양한 콘텐츠를 실행할 수 있을 것이다.

# Ⅱ. 관련 연구 및 시스템 환경

#### 1. Html5 모바일 웹 관련 연구

모바일(Mobile)은 시공간을 초월하여 휴대가 용이하 며 별도의 회선 연결 없이 무선통신기기에 따라 데이터 를 송신하는 시스템을 말하며 어느 곳에서나 실시간으로 디지털 데이터의 상호교환을 진행할 수 있는 능력을 말 한다[1].

모바일 웹의 장점으로 모바일 컴퓨팅(Mobile Computing) 을 할 수 있는 기반으로 학습에 필요한 교수 학습과정을 할 수 있으며 학습의 긍정적인 효과와 효율성을 높이는 데 기여하고 있다[2].

모바일 학습인 모바일 러닝은 학습자의 위치나 환경의 영향을 받지 않고 이동하면서 학습 활용을 할 수 있다. 학습의 형태로 이러닝(E-learning)과 엠러닝(M-learning) 에서 이동성과 개별학습, 양방향성을 더한 개념으로 스 마트 러닝의 학습을 지향하고 있다. 스마트 러닝은 학습 자와 학습콘텐츠에 기반을 둔 학습자 중심의 지능형 및 소통 기반에 따른 맞춤학습으로 정의할 수 있는 학습방 법이다[3]. 모바일 웹 동영상 콘텐츠 효과는 시스템 사양, 학습 콘텐츠 유용성, 학습의 흥미는 모바일 서비스 성공 과 학습자의 만족도에 긍정적인 영향을 주는 요인이고 필요 학습 콘텐츠의 유형에 따라 영향력이 달라지며, 특 히 인포메이션과 커뮤니케이션 콘텐츠 종류는 학습 콘텐 츠 품질, 엔터테인먼트 종류는 흥미와 시스템 사양에 많 은 영향을 받는 것으로 나타난다[4].

모바일 웹 학습 효과에 필요한 앱을 이용하여 능동적 인 학습 이해의 향상에 도움이 되었고, 학습 중심의 내용 을 알아서 찾아 맞춤 학습을 할 수 있게 되었다.

학습 효과 측면에서 완전학습을 위한 모바일 재학습이 필요한 영역으로 반복학습효과는 한 번 학습한 집단에 비하여 반복 학습한 집단이 학습 문제 해결력에 구분할 만한 차이를 보였다. 특히 학습 문제 해결력 수준이 중, 하인 집단의 학생들을 필요영역 유형을 지속적인 반복 학습으로 문제 해결력 향상에 긍정적인 효과를 주었다[5].

모바일 웹 학습 방법으로 반복 학습 영역의 설정을 위 하여 프레임으로 구분한다. 프레임은 모바일 동영상을 구성하는 기본 단위이며 영상 정보이다. 모바일 웹 동영 상 프레임을 계층적 구조적으로 구분하기 위해서 색인, 요약, 검색 및 식별 등 다양한 학습 동영상 응용처리에 적용할 수 있는 동영상 프레임의 분할은 필요한 과정이 다[6]. 반복 영역 지정은 PC 환경에서는 이동적인 면에 서는 제한적이고 직접 화면을 캡쳐하는 API, 캡쳐 할 동 영상 화면의 프레임 시간 값으로 손쉽게 활용 가능한 PTS, STC 등과 같은 값을 얻는 API 등의 미들웨어 상 에서는 제공이 어렵고, 이러한 기능을 활용한 서비스 개 발이 아직까지는 쉽지 않다[7].

또 다른 캡쳐 기능으로 클라이언트(셋탑박스)의 동기 화 정보를 활용하여 서비스는 시청자의 캡쳐 요구 화면 이 사용자 정보에 따른 동영상을 검색하고 해당 동영상 으로부터 사용자가 요청한 캡쳐 화면 시각, 즉 NPT 값 에 따른 프로그램 시작부터 상대적인 시간을 위해서 해 당 동영상의 프레임 수를 구한 후 DirectShow API를 사 용하여 지정 프레임을 캡쳐한다. 서버는 캡쳐한 스틸 이 미지를 사용자의 요구에 따라 셋탑 박스에 재전송하여 사용자가 캡쳐 이미지만 감상할 수 있도록 하거나, 또는 사용자의 휴대폰, PDA 등을 모바일 기기로 전송 할 수 있고 인터넷을 비롯한 웹 영역에 업로드한 후 재가공하

#### 여 학습자에게 전송하는 역할을 수행한다[8].

모바일 웹 동영상 캡쳐 기능 구현으로 Html5를 활용 한다. Html5는 문법과 적용할 수 있는 요소, 속성, 관련 성 있는 API가 속해 있고 주변을 감싸고 있는 다양한 API들과 Html5와도 관련성은 있지만 기본적으로는 하 나하나가 독립된 사양이다[9].

Html5는 W3C(World Wide Web Consortium)를 중심 으로 개발되고 차세대 웹 표준인 HTML4.01, HTML 1.0, DOM Level 2 HTML이고, 플러그인 기반이 아니라 웹 애플리케이션 개발에 유용한 웹 표준 개발이 목표이다 [10].

Html5의 가장 큰 특징 중 하나는 웹 표준을 지향하는 특성으로 인해 크로스 플랫폼을 지원하도록 구현이 가능 하다는 것이다. 크로스 플랫폼은 컴퓨터 프로그램, 운영 체제, 컴퓨터 언어, 프로그래밍 언어, 컴퓨터 소프트웨어 등의 여러 종류 컴퓨터 플랫폼에서 동작할 수 있다는 것 을 뜻하는 용어이다[11].

본 연구에서는 Html5 환경에서 모바일 웹 E-learning 을 최신 정보통신기술의 활용을 통하여 재학습 구역을 웹 캡쳐 기능으로 구현하고 구간 영역을 통해 빠르게 이 동할 수 있도록 설계한다. 이에 Html5 모바일 웹 학습 환 경은 Html5기능 중에서 웹 폼, 캔버스, 멀티미디어 (Video/Audio), 웹 애플리케이션, 로컬저장소, 웹 소켓, 웹 워커, 오라클 데이터베이스 등을 활용하고 UI 는 Jquery Moblie로 구현한다.

#### 2. Html5 모바일 웹 교육 연구

모바일 웹 동영상 교육 프로그램이 기존 연구와의 차 이를 점검하고 장단점을 분석한다.

워싱턴 주립 대학교에서 연구된 실시간 대화식 가상 클래스룸 방식의 멀티미디어 원격 교육 시스템(A real-time interactive virtual classroom multimedia distance learning system)의 원격 교육 시스템의 구조는 데스크탑 기반이다. 이 시스템의 단점은 실시간 강의를 지원하지만 서버에 접속하여 교육에 참가한 학생이 동영 상에 대해서는 구간 레코딩과 리플레이 기능을 제공하지 않으며, 모바일 클라이언트는 지원하지 않는다[13].

Classroom Presenter의 경우에는 Windows 태블릿과

PC기반에서 C# .NET으로 구현된 시스템의 상호 작용 시스템을 제공한다. 이 시스템은 강사가 디지털 잉크를 이용하여 화면상에서 학습 내용을 학생들에게 보여줄 수 있다. 이 시스템의 경우 학생 대 강사간의 상호작용을 지 원하지 않기 때문에 학습자 맞춤형 학습인 면대면에 가 까운 학습효과를 얻기는 어렵다. 그리고 재학습 영역 저 장 기능이 되지 않고 차례로 재연할 수 있는 레코딩 및 리플레이 기능이 없으며 학습 내용의 최종 상태만을 저 장하는 단점이 있다[14].

중국 상하이 교통대학교의 Online-SJTU에서 ELearning Lab[14]의 모바일 실시간 비디오 학습 시스템인 MLVLS(Mobile Live Video Learning System)[15]은 Symbian S60v3 기반의 모바일 기기로 원격 교육을 받을 수 있게 설계되었다. 이 시스템 역시 동영상 강의와 강사 가 학생들에게 일방적인 강의 전달은 가능하지만, 강의 에 대한 요약 레코딩과 구간 리플레이 기능을 지원하지 않는다[16].

영국 Near East 대학에서는 피쳐폰(Feature phone)의 SMS(Short Message Service)를 이용하여 영어 단어를 학습하는 비동기식 모바일 원격 교육 시스템에 대한 연 구를 하였다. 1년 동안 45명의 학부생들에게 영어단어를 SMS로 학습하도록 테스트하여 학생들은 휴대폰의 도움 으로 새로운 단어를 쉽게 학습 할 수 있다. 그러나 비디 오 및 오디오 등의 학습 구간 리플레이 기능은 지원하지 않는다[17].

KCEC(The KNU Children English Class) 원격교육 시스템은 어린이들에게 PC뿐만 아니라 스마트폰에서도 영어 학습을 할 수 있게 한 웹 기반의 비동기식 모바일 원격 교육 시스템이다. 서버에 영어 학습 데이터를 저장 하고 안드로이드 기반의 스마트폰에서 저장된 학습내용 을 다시 학습한다. 단점은 멀티미디어나 구간 레코딩 및 학습 구간 반복 리플레이 기능은 지원하지 않는다[18]. 이런 학습자 맞춤형 반복 학습 영역 설정 기능과 재학

습 구간 반복 학습에 대한 개발이 필요하다.

학생이 강의내용을 복습하고 싶은 경우에 대비하여, 강의 세션 동안의 동영상의 구간 레코딩의 저장된 이벤 트들을 차례대로 재연하는 구간 리플레이 기능을 제공한 다. 녹화된 강의 세션을 학습 종료 후에 리플레이하여 복

습함으로써 강의에 대한 이해를 한층 더 높일 수 있다. 일부 학부생들에게 세션 레코딩과 리플레이를 지원하 지 않은 기존의 동기식 시스템과 본 시스템을 사용하게 한 결과, 본 시스템을 사용한 학생들의 강의에 대한 이해 도가 더 높았다.

만족도 측면에서 제안된 시스템에 대한 긍정적인평가 가 61.3%('매우 만족한다' 16.1%와 '만족한다' 45.2%)로 서 부정적인평가 3.2%('불만족이다' 3.2%)보다 훨씬 높 았으며, 과반수를 차지했다. 그 외에 '보통이다'가 29%, '잘 모르겠다' 가6.5%로 나왔다[19].

본 연구에서는 모바일 웹 학습 동영상의 반복 학습 구 간 설정을 하여 완전 학습을 목표로 재학습을 했을 때 학 습 효과의 극대화를 기대할 수 있다.

#### 3. Html5 모바일 웹 시스템 환경

모바일 웹 구현 환경인 Html5 사용 배경은 웹 환경에 서 유용한 정보 공유로 성장할 수 있고 정보와 내용을 텍 스트 형식으로 쉽고 빠르게 편집할 수 있었기 때문이다. 그렇지만 많은 장점이 있음에도 1990년대 후반 웹 브라 우저 업계의 점유율 확보를 위하여 비 표준화된 태그들 이 많아졌고 그로 인한 브라우저 사이에 호환성에 문제 가 있게 되었다. 웹의 기술 혁신은 플래시 및 서드파티 플랫폼이 활용되었다. 웹 2.0이 2000년대 중반부터 출현 하여 웹 표준 기법을 토대로 다양한 유형의 웹 서비스가 나타나면서 웹의 활용에 새로운 표준안의 필요성을 갖게 되었다. 웹의 새로운 표준안은 하이퍼텍스트 워킹그룹 (WHATWG)이 새 표준안을 제시한 것으로 Html5가 등 장하게 되었다. Html5 웹 인식은 '웹 어플리케이션을 위 한 플랫폼'으로 기존의 도큐먼트 체제와는 다르다. 현재 도 Html5의 표준안 작업은 계속 진행 중이라서 Html5의 정확한 규정은 어렵다. Html5 문법에 따라서 가능한 요 소, 속성이 있고 각각 관련된 API 안에 속해 있고 주변에 있는 각기 다른 형태의 API들은 Html5와도 관련이 있어 보이지만 기본값은 개별적으로 독립된 형태의 사양을 보 이고 있다. 이런 형태의 API는 실제 Html5 사양에 속한 상태는 아니지만 합친 넓은 의미의 Html5 라고 부는 것 이 일반적이며 Html5, CSS, Javascript를 묶어서 'Open Web Platform'으로 여기고 있다[9].

Html5에서 지향하는 추가 기능은 웹 애플리케이션을 제작하기 위한 플랫폼이고 다양한 웹 어플리케이션 구현 력을 확보하여 좀 더 플러그인에 덜 의존하는 멀티미디 어를 지원한다. 거기에 시멘틱한 마크업 사용을 추가하 여 문서 체계의 구조가 더욱 분명해졌다. 더 높은 호환성 으로 확대하고 특히 버전 관계에서 브라우저 간의 호환 성이 높아진 추세이다. 그렇지만 앞으로 향후 중요 과제 로 브라우저에 따라 지원 받을 수 있는 비디오/오디오 코덱 유형이 다양해 표준화가 안 된 점으로 브라우저 간 지원할 수 있는 정도가 다르다는 것이다. Html 간의 호 환성을 고려한 코덱의 개발로 브라우저 간에 버전 간의 실행 문제점을 극복할 수 있는 Html5 표준화가 필요하다.

#### 4. Html5 모바일 웹 시스템 목표

시공간을 초월하여 모바일 웹 환경에서 학습에 필요한 동영상을 수강할 수 있는 시스템이다. 학습 동영상을 서 버에 등록하고 동영상 파일 중에서 선택하여 전체 실행 하여 학습한다. 학습하면서 재학습이 필요한 영역을 화 면 캡쳐 위치에 북마크를 지정한다. 전체 학습이 끝난 후 에 사용자 학습에 따른 설정 위치를 무작위로 선택하여 구간 반복 학습 한다. 모바일 웹상에서 스마트 폰 기기에 구애받지 않고 학습하는 시스템으로 반복학습과 전체 학 습으로 인한 불필요한 학습 시간 절약 효과를 기대할 수 있다. 동영상 구현은 Html5 의Video 태그를 사용하여 실 행한다. 동영상의 타임 라인에서 프레임의 형태를 업데 이트하고 주기는 밀리초 단위로 한다. 타임라인에서 캡 쳐를 통해 프레임 위치의 시간을 이미지 프레임과 함께 저장하는 방식이다. 캡쳐 프레임은 Canvas에 3행3열의 형태로 총 9개까지 정렬되고 프레임을 클릭했을 때 탐색 하는 핸들러를 설정한다. 그리드 상에서 선택한 프레임 을 계산하고 비디오 클립이 재생되기 전에는 재생시점을 옮길 수 없도록 처리한다. 재생 시점은 초단위로 검색하 여 동영상을 실행한다. 동영상 캡쳐 프로그램은 학습의 효율성을 높이기 위한 프로그램으로 전체학습보다는 필 요 영역만의 재학습을 통한 학업 완성도를 목표로 하고 구현은 Html5 프로그램 기반의 웹 캡쳐 기능을 활용한 다.

# Ⅲ. Html5 모바일 웹 캡쳐 시스템 설계

#### 1. 모바일 웹 캡쳐 시스템 설계

설계 언어는 Html5로 향후 웹 표준, 웹 플랫폼의 기반 이 될 마크업 형태의 언어 이다. Html5 모바일 웹 캡쳐 환경의 동영상 강좌 웹 어플리케이션이 실행되는 브라우 저는 파이어 폭스, 오페라, 크롬에서 실행 가능한 구성 이다. 그러나 사파리, ie 9 브라우저 종류에서 실행하려 면 avi 파일 등의 동영상 파일을 mp4 미디어 파일로 변 환해서 실행 한다. 모바일 웹 캡쳐 어플리케이션은 Html5의 Video태그로 동영상을 실행하고, 캡쳐 목록은 Canvas를 기반으로 만들고 UI는 Jquery Mobile 프레임 워크를 사용하고 오라클 서버에 동영상을 등록하여 실행 한다. 문제점은 Video, Audio 태그가 각각의 브라우저 마다 지원되는 미디어 파일 형식과 코덱이 다른다는 것 이다. 현재까지의 Html5 표준화 형태는 모든 브라우저를 지원할 수 있는 통합 코덱이 없다. 실행 가능한 브라우저 와 동영상 파일 변환으로 환경을 설정하고 진행할 수 있다.

Html5 모바일 웹의 주요기능은 전체 학습에 비해 캡 쳐 영역 재학습은 구성은 프레임 캡쳐를 통한 저장 방식 으로 북마크 역할을 통해 필요영역으로 신속히 이동 하 여 학습할 수 있는 형태이다. 비디오 프레임 캡쳐 기능은 프레임의 시간을 통한 위치 값을 저장한다. 프레임 캡쳐 목록은 순서에 관계없이 무작위 선택으로 선택 시점부터 학습하여 학습자 맞춤형 스토리텔링을 구현하는 효과를 함께 부여한다. 캡쳐 리스트의 Canvas 그리기는 Framecount에 따라 캡쳐 프레임의 현재 위치를 계산하 고 비디오의 소스로 넘겨서 캔버스에 이미지를 그리는 형식으로 프레임이 클릭 됐을 때 비디오를 탐색하는 해 들러 실행 방식이다. 그리드 상에서 어떤 프레임이 선택 되었는지를 계산하고 시작의 인덱스는 0부터 카운팅하 여 실행한다. 재생은 현재 재생되는 프레임을 계산하고 비디오 클립은 재생이 시작되기 전에는 재생 시점을 임 의로 옮길 수 없으며 사용자가 선택한 프레임을 초단위 로 계산하여 실행하는 방식이다.

## 2. 모바일 웹 캡쳐 시스템 구조

모바일 웹 동영상 구현은 Html5의 Video태그를 적용

하고 환경 구성은 웹 서버의 Tomcat, 서버 웹 페이지는 Jsp 파일과 연동한다. 모바일 웹 동영상은 파이어폭스 (Firefox) 브라우저와 크롬(Chrome)브라우저를 기본적 으로 변환 없이 실행한다. 모바일 웹 실행은 localhost의 8080 포트번호를 사용한다. 웹 어플리케이션은 크롬과 파이어 폭스에서 지원하는 ogg파일 형식의 동영상 웹 어플리케이션을 지정하고 동영상 파일은 변환 초단위당 30프레임을 구성하는 환경에서 실행한다. 웹 캡쳐 프레 임 기능은 동영상의 이미지를 Canvas영역에 캡처한 동 영상 시간과 함께 저장한다. Canvas 영역에 저장된 프레 임 이미지 선택은 재생시간과 함께 저장되고 backward 효과는 선택 시간을 인식하여 동영상이 재생된다. 선택 한 Canvas 영역에 따라 학습에 필요한 구간을 반복 재생 할 수 있다. 캡쳐 프레임이 클릭 됐을 때 비디오를 탐색 하는 핸들러의 설정으로 그리드상의 어떤 프레임이 클릭 됐는지 계산한 결과 값으로 캡쳐 이미지의 위치를 검색 한 결과 시점부터 재생 학습 할 수 있다.

# Ⅳ. Html5 모바일 웹 기반 동영상 시스템 구현

#### 1. Html5 모바일 웹 동영상 시스템 관계

모바일 웹 학습의 동영상을 서버에 등록하고 동영상을 선택하여 전체 학습하고 재학습 영역을 캡쳐 기능으로 저장하고 재학습 필요 영역만 선택하여 구간 위치부터 재생할 수 있는 기능을 구현한다.

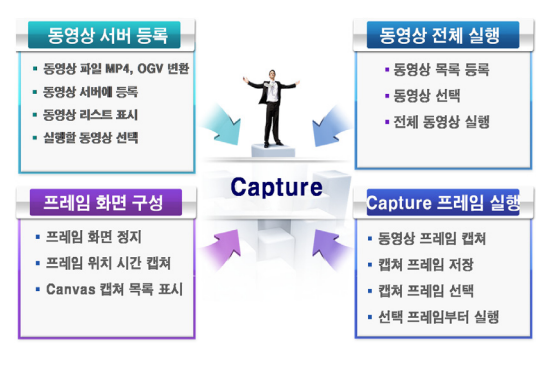

**그림 1. 프로그램 과정**

- 모바일 웹 콘텐츠 Export 기능 : 스마트 폰에서 실행

할 수 있는 형식으로 변환한다.

- 동영상 Import 기능 : 변환한 동영상 Mp4, Ogv 모 바일 동영상 파일 형식을 선택하여 재생한다.
- 학습 동영상 전체 실행 : 동영상의 전체 학습하면서 재학습 필요 영역을 점검한다
- 모바일 웹 동영상 캡쳐 : 재학습 영역을 프레임 이미 지 단위로 캡쳐한다.
- Canvas 캡쳐 목록 표시 : 캡쳐 프레임을 최대 9개까 지 3행 3열의 형식으로 캡쳐한 순서에 따라 표시한다. 큐 방식으로 9개 이상일 때 가장 처음에 캡쳐한 순 서에 따라 삭제되고 새로 캡쳐한 프레임이 Canvas 에 추가된다.
- Canvas 캡쳐 프레임 선택 : 캡쳐 프레임 선택은 저 장 시간 위치로 이동 실행한다.
- 맞춤형 순서에 따른 재학습 : 캡쳐 프레임 실행 순서 는 학습자의 스토리텔링에 따른 맞춤형 무작위 구간 반복 학습한다.

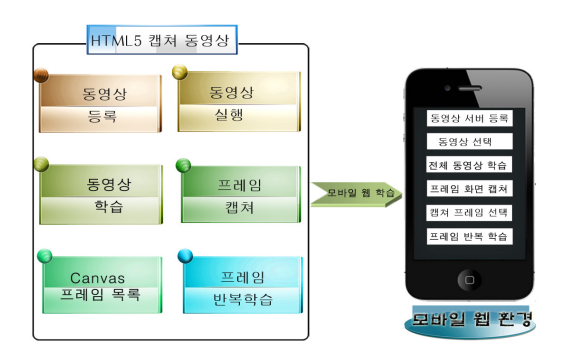

**그림 2. 프로그램 구성도**

# 2. Html5 모바일 웹 동영상 목록 시스템

모바일 웹 캡쳐 화면 도구는 [그림 3]과 같이 학습 동 영상의 등록된 동영상의 목록을 검색할 수 있고 선택한 동영상을 실행하면 선택 동영상 화면으로 이동한다.

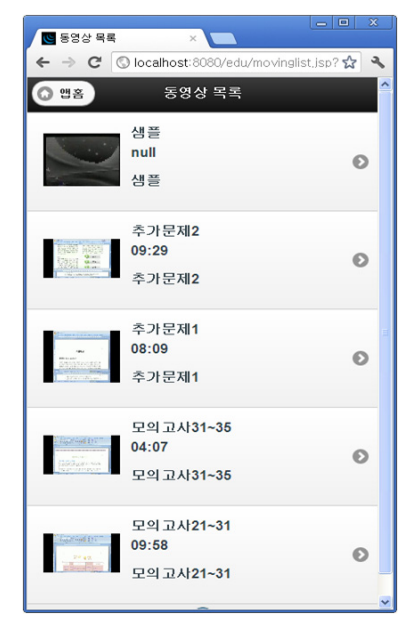

**그림 3. 동영상 목록**

- 선택 파일의 동영상 파일을 트리밍 할 리스트로 표 시한다.
- 동영상 등록 : 동영상 파일 열기 : File > Open Media File 메뉴를 선택해서 Mp4, Ogv 파일을 데 이터베이스에 등록된 동영상 리스트에 표시한다.
- 데이터베이스 등록 : 최근 5개의 동영상까지 등록 표 시하여 실행 할 수 있다.
- 동영상 목록 이미지 : 동영상의 처음 프레임 이미지 를 대표이미지로 자동 표시한다.
- 동영상 프레임 이미지 선택 : 동영상 파일을 활성화 한다.
- 실행 단추 : 활성화 된 동영상의 실행 화면으로 이동 한다.
- 앱 홈 : 홈 위치로 초기화하고 이동한다.

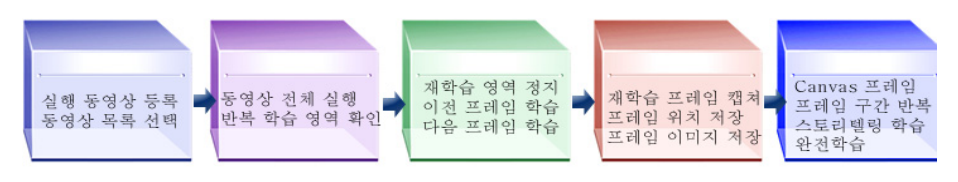

**그림 4. 모바일 웹 캡쳐 단계 진행도**

# 3. Html5 모바일 웹 동영상 캡쳐 시스템

모바일 웹 교육 동영상 실행 학습은 동영상 구현과 재 학습 필요 영역만 구간 위치부터 재생할 수 있는 기능을 구현한다. 기능 환경 구현은 프로세서의 성능, 가용 메모 리 크기, 파일시스템의 환경 요인에 따라 영향을 받는다. 구현의 Stylesheet는 Jquery.Mobile-1.1.0.min.css이고 Script는 Jquery-1.7.1.min.js를 연결한다. 동영상원리는 타임 라인 프레임의 업데이트는 밀리초 단위로 UpdateInterval 5000초 단위이다. 타임 라인의 프레임의 크기는 FrameWidth는 100이고 FrameHeight는 75이다. 타임라인 프레임의 개수는 FrameRows는 3개 프레임까 지 FrameColums는 3개로 FrameGridsms = FrameRows \* FrameColums로 총 9개 프레임까지 Canvas에 표시한 다. 재생이 끝났을 때 타이머를 종료하고 코드는 9개까 지 Canvas에 배열을 통한 값으로 설정한다.

비디오 프레임을 캔버스 그리기는 Framecount에 따라 현재 위치를 계산하고 비디오의 소스로 넘겨서 캔버스에 캡쳐 이미지를 그리는 방식이다.

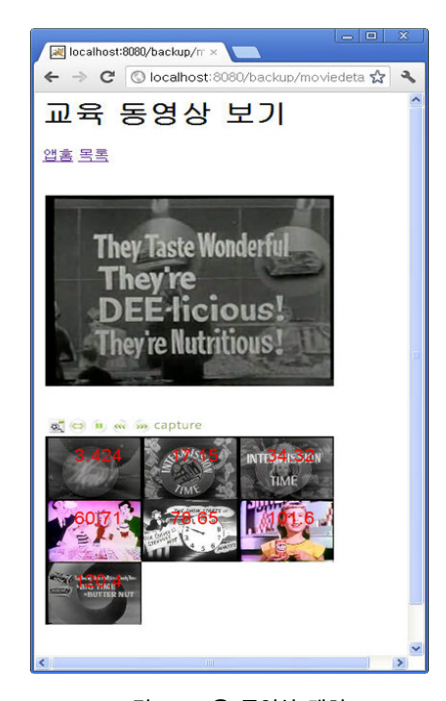

**그림 5. 교육 동영상 캡쳐**

# Ⅴ. Html5 모바일 웹 캡쳐 동영상 시스템 제어

#### 1. Html5 모바일 웹 캡쳐 동영상 구축

모바일 웹 캡쳐 동영상은 톰캣 웹 서버를 Apache-Tomcat-6.X\bin\startup.bat 파일로 실행한다. Html5 구 성으로 실행 URL은 http://ipaddress:8080/edu/index.html 의 파일로 구현한다. 모바일 웹 소스 파일의 위치 Apache-tomcat-6.X\webapps\edu 폴더에 index.html동 영상의 위치는 moviedetail.jsp, movinglist.jsp 형식으로 지정한다. 모바일 웹에서 실행 가능한 동영상 파일 형식 으로 변환 후 Movies폴더와 Database에 같은 파일 이름 으로 저장한다. 모바일 웹 동영상은 파이어폭스(Firefox) 브라우저와 크롬(Chrome)브라우저에서 실행한다. Mp4, Ogv 파일 외의 형식 실행은 모바일 웹 실행 동영상 파일 을 변환하는 방식을 사용한다. 파이어폭스 브라우저의 도구(tool)메뉴에서 Make Web Video 메뉴를 선택하고 Select File 단추를 클릭하여 동영상 변환할 영문이름의 Avi파일을 선택하고 Format형식은 Ogg를 선택하고 Freset은 720p를 선택한다. 학습 동영상 변환 파일 선택 후 Advanced Options을 선택한다. 변환할 화면의 Size 를 Framerate는 30이상으로 설정한다. Aspect 비율은 4:3 또는 16:9 로 선택하고 Encode로 변환한다. Html5의 Canvas와 Video를 이용해서 캡쳐 학습 동영상을 구현한 다. 그렇지만 Html5의 Video 태그로 재생되는 파일 형식 과 코덱이 브라우저 마다 차이가 있으므로 호환성의 문 제를 안고 있다.

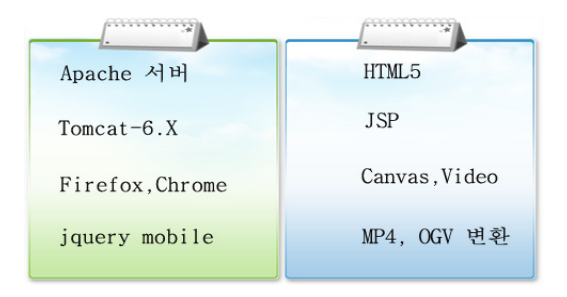

#### **그림 6. 프로그램 관계도**

모바일 웹은 Jquery Mobile Framework를 사용하고 변환된 동영상 파일은 Apache 톰캣 폴더 아래 webapps/ edu/movies폴더에 위치하고 데이터베이스의 Movies 테 이블에 동영상 파일 이름과 총 재생시간을 함께 저장하 여 Canvas에 동영상 목록으로 표시한다. 파일이름은 Movie1컬럼에는 Mp4확장 파일 이름을 Movie2 컬럼에 는 Ogv확장 파일 이름을 코드로 입력한다.

# 2. Html5 모바일 웹 캡쳐 UI

모바일 UI는 jQuery Mobile로 구현하고 동영상 목록 선택은 jQuery Mobile은 애니메이션 방식으로 화면을 전환하는 방식이다. 데이터베이스는 Oracle Database로 등록하고 동영상 파일 경로, 동영상 파일 제목, 재생시간 등의 정보를 가져와 목록으로 랜더링 한다. Html5의 Video태그를 적용하고 웹 서버는 Tomcat, 서버 웹 페이 지는 Jsp 파일 형식과 연동하여 구현한다. 웹 어플리케 이션은 크롬과 파이어 폭스에서 재생 가능한 Ogg파일의 동영상 파일로 재생하여 웹 어플리케이션을 구현한다. 그 밖에 브라우저의 지원 가능한 동영상 파일인 Avi 파 일은 Mp4, Ogv파일로 변환하고 초당 30프레임으로 동 영상을 구현 한다. 모든 동영상 파일이나 브라우저 실행 은 불가하지만 Html5를 통한 모바일 웹 기능의 학습은 학습자의 맞춤형 학습으로 일방적인 기존의 E-learning 학습과는 구별되는 학습 형태이다. Html5로 모바일 웹 상 구현은 모바일의 이동성을 갖춘 학습자 중심의 학습 시스템으로 개별 집중 학습이 가능하다는 장점과 Html5 를 통한 학습 프로그램의 캡쳐 기능을 통한 인식으로 재 학습 영역 설정인 점에서 학습의 효율성을 극대화하는 새로운 교육 환경을 제시 할 수 있다.

# 3. Html5 모바일 웹 동영상 시스템 실행

동영상 편집 도구 기능은 재학습이 필요한 프레임 위 치와 화면 이미지를 시간과 함께 저장하고 선택한 프레 임 이미지 위치부터 이동하여 실행 한다. 캡쳐를 통해 프 레임의 시간을 저장하고 인식하는 방식으로 선택한 순서 에 따라 실행 학습할 수 있다.

- 실행 동영상 환경 : 초당 30프레임을 기본 설정으로 Mp4, Ogv파일로 변환하여 실행한다.
- View : 원본 동영상의 가로 세로 비율은 그대로 유 지하며 음향과 전체화면을 함께 실행 할 수 있다.
- 동영상 스크롤 : 동영상의 전체 소요시간과 프레임 이동에 따른 시간을 확인할 수 있다.
- 재학습 프레임 정지 : 재학습이 필요한 영역에서 프 레임 선택을 하면 화면이 정지된다.
- 전체 프레임 실행 : 전체 동영상을 프레임별로 수강 학습한다.
- 프레임 실행 정지 : 동영상 실행 중에 정지한다.
- 앞 뒤 영역으로 이동 : 현재 프레임을 기준으로 앞 뒤 영역으로 한 프레임씩 이동하며 연결 학습한다.
- 프레임 캡쳐 : 프레임 시간과 이미지를 캡쳐하여 저 장한다.

- Canvas 영역 : 캡쳐 프레임 이미지의 목록을 표시한다. - 목록 : 다른 학습 동영상 선택하기 위해 이동한다. 프레임 캡쳐 구조는 프레임이 클릭됐을 때 비디오를 탐색하는 핸들러를 설정한다.

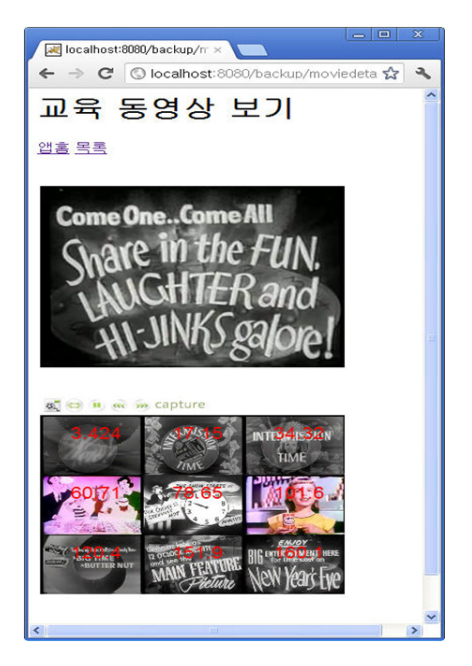

**그림 7. Canvas 프레임 실행**

function replayMovie (evt) { var timeline = document.getElementById("timeline");  $var$  offX = evt.layerX - timeline.offsetLeft; var offY = evt.layerY - timeline.offsetTop;

**그림 8. 프레임 캡쳐 구조**

그리드상의 어떤 프레임이 클릭됐는지 계산하고 인덱 스는 0부터 시작하여 Count 한다. var clickedFrame = Math.floor(offY / frameHeight) \* frameRows;  $clickedFrame \vDash Mathfloor(offX / frameWidth);$ 현재 재생되고 있는 프레임을 수식으로 계산한다. var seekedFrame = (((Math.floor(frameCount / frameGrid)) \* frameGrid) + clickedFrame); 단 사용자가 클릭한 프레임이 현재 프레임보다 앞선 경우 마지막 프레임으로 간주한다. 그리고 비디오 클립 이 재생되기 전에는 재생 시점을 옮길 수 없다. if (seekedFrame  $\leq$  0) return; 사용자자가 클릭한 프레임에 해당하는 비디오 재생 시 점을 초단위로 검색하여 이동한다. var video = document.getElementById("vdo"); video.currentTime = aptureTimes[seekedFrame]; 찾아낸 프레임을 framecount변수에 할당한다. frameCount = seekedFrame; } 현재의 대부분의 단말기에서는 Mpeg4 동영상을 재생 하기 위한 기능들이 단말기 내부적으로 모두 구현되어 있으나 모바일 웹 환경에서는 실행이 어려운 상황이다. Firefox Mp4 형식의 휴대기기의 출력설정과 휴대폰

Mp4 형식의 30프레임의 환경을 설정한다. 재생기를 통 한 전체 학습을 하면서 재학습 영역 프레임의 캡쳐 기능 으로 프레임의 시간과 화면이미지를 함께 저장한다. 그 리고 재학습 프레임의 화면 캡쳐를 통해 최대 9개까지 3 행 3열의 Canvas 목록으로 표시한다. 배열을 통한 개수 를 9개가 최대값으로 Count 하는 방식을 지정한다.

> var intervalId; var captureTimes = new  $Array(9)$ ; var videoStarted = false;

9개 이상이 되면 첫 번째 캡쳐 이미지부터 삭제하는 큐 데이터 방식을 적용한다. Canvas목록의 캡쳐 프레임 을 선택은 프레임 순서에 상관없이 학습자 맞춤 스토리

텔링에 따라 재학습할 수 있다. 앞 뒤 이동 단추로 한 프 레임씩 이동하여 프레임 연결 학습의 흐름을 제어 한다. Html5 모바일 웹 캡쳐 동영상은 첫 번째 학습에서 재학 습 프레임을 필터하여 불필요한 중복 학습 시간을 줄일 수 있으며 재학습 프레임의 반복 학습으로 맞춤형 학습 을 기대할 수 있다. Html5를 통한 모바일 웹 기능의 학 습은 학습자의 맞춤형 학습으로 개별 집중 학습의 모바 일 웹 장점과 Html5를 통한 캡쳐 학습 프로그램의 재학 습 영역 설정을 통한 시간 절약으로 학업 완성도에 긍정 적인 효과를 기대 할 수 있다.

# Ⅵ. 결론

오늘날 학습자가 자신의 시간 및 환경에 맞게 시공간 을 초월하여 스스로 교육 서비스를 제공할 수 있는 모바 일 웹 학습의 효용가치는 지대하게 큰 영향을 줄 수 있 다. 학습자와 교수자간의 상호작용을 용이하게 하고 무 엇보다 완전학습의 가능성을 열어준다는 점에서 과거의 전통적 학습의 효과를 초월하게 된다. 본 논문에서는 Html5 모바일 웹 학습 환경을 바탕으로 시공간을 초월 한 학습 형태로 ios, Android의 휴대기기와 관계없이 모 바일 상에서 웹 형식으로 구현한다. 공급자 중심의 플렛 폼이 아닌 사용자 중심의 동영상 콘텐츠를 활용할 수 있 는 학습 프로그램이다. Html5의 Video 태그로 실행하고 동영상 파일형식을 크롬과 파이어 폭스 브라우저에서 재 생한다. 모바일 웹에서 재생중인 동영상을 Canvas 영역 에 캡처하는데 동영상의 시간과 함께 저장한다. Canvas 영역은 저장된 재생시간으로 Backward되어 동영상을 선택적으로 재생한다. Canvas 영역의 이미지 선택은 구 간을 반복적으로 학습자의 성향에 따라 재생할 수 있고 재학습 프레임 영역을 선택한 순서에 따라 학습자 스토 리텔링인 맞춤형 학습 효과를 기대 할 수 있다. 본 연구 프로그램은 모바일 웹상에서 시공간, 휴대기기의 장애가 없는 학습 형태인 장점과 Html5 캡쳐 프로그램의 특징 인 학습자 맞춤형 재학습 영역에 따른 반복 학습 형태이 다. 기존의 일방적인 학습 형태의 단점을 극복한 맞춤형 학습 시스템으로 개별적인 학습 성향을 분석하고 학업의

완성도를 목표로 모바일 웹과 Html5 캡쳐 프로그램이 결합한 완성도 높은 학습자 중심의 학습 형태 프로그램 이다. 그렇지만 아직까지의 보완점은 Html5의 표준화에 있어서 모든 브라우저에서 다양한 종류의 동영상 파일이 지원되어야 할 것이고 다른 종류의 동영상에도 확대 실 행이 되어 효과적인 학습 시스템으로 발전되어야 할 것 이다. 또한 동영상의 저작권의 설정에 따른 보안 및 변형 제어시스템이 필요하다. 모바일 웹 학습의 장점을 수용 하여 안전하게 학습할 수 있는 환경 시스템이 병행되어 야 할 것이다.

#### **참 고 문 헌**

- [1] 박황기, 스마트폰을 활용한 동영상강의 서비스 활 성화를 위한 방안 연구, 건국대학교 정보통신대학 원, p.3, 2011.
- [2] B. Heath, R. Herman, G. Lugo, J. Reeves, R. Veter, and C. R. Ward, "Developing a mobile learning environment to support virtual education communities," THE Journal, Vol.32, No.8, pp.33-37, 2005.
- [3] 정소영, 이러닝 대안 스마트러닝 전환, 디지털타임 스, pp.21-23, 2011.
- [4] 김근형, 김시연, 이봉규, "모바일콘텐츠 서비스의 성공전략에 관한 실증 연구", 한국콘텐츠학회논문 지, 제6권, 제10호, pp.89-98, 2006.
- [5] 권오현, 유형에 따른 반복학습 지도법이 수학 문제 해결력에 미치는 영향 연구, 국민대학교 교육대학 원, 석사학위논문, pp.56-58, 2005.
- [6] N. Bhat and K. Nayar, "Ordinal measures for image correspondence, IEEE Trans. on Pattern Analysis and Machine Intelligence," Vol. pp.415-423, 2009.
- [7] 박연선, "디지털 방송을 이용한 실시간 대화형 이 미지갤러리", 한국방송공학회, 제9권, 제1호 pp.86-95, 2004.
- [8] 박연선, 김정환, 남윤석, 정문열, "TV 동영상 화면

캡쳐 서버-클라이언트 애플리케이션 구현", 한국 방송공학회 2005년도 학술대회, pp.255-259, 2005.

- [9] 시라이시 슌페이, Html5&API 입문, 경기:프리렉, pp.100-110, 2010.
- [10] 마크 필그림, 구글 개발자가 들려주는 Html5 활 용, 에이콘, 2011.
- [11] 위키백과, 크로스 플랫폼, http://ko.wikipedia.org/ wiki/크로스\_플랫폼, 2012.
- [13] S. G. Deshpande and J. N. Hwang, "A Real-Time Interactive Virtual Classroom Multimedia Distance Learning System," IEEE Transactions on Multimedia, Vol.3, No.4, pp.432-444, 2001.
- [14] M. Wilkerson, W. G. Griswold, and B. Simon, "Ubiquitous Presenter: Increasing Student Access and Control in a Digital Lecturing Environment," Proc. of the SIGCSE Technical Symposium on Computer Science Education, pp.116-120, 2005.
- [15] M. Wang, R. Shen, R. Tong, F. Yang, and P. Han, "Mobile Learning with Cellphones and PocketPCs," Lecture Notes in Computer Science 3583, pp.332-339, 2005.
- [16] C. Ullrich, R. Shen, R. Tong, and X. Tan, "A Mobile Live Video Learning System for Large-Scale Learning-System design and Evaluation," IEEE Transactions on Learning Technologies, Vol.3, No.1, pp.6-17, 2010.
- [17] N. Cavus and D. Ibrahim, "m-Learming: An experiment in using SMS to support learning new English language words," British Journal of Educational Technology, Vol.40, Issue 1, pp.78-91, 2009(1).
- [18] S. Jeon, Y. Jo, D. Kim, K. Kim, D. Seo, and I. Jung, "Implementation of English E-Learning System Based on .Net Framework," Proc. of IEEE International Conference on Consumer Electronics, pp.883-884, 2011(1).

[19] 성태현, 이장호, "세션레코딩과 리플레이를 지원 하는 안드로이드 기반 동기식모바일 원격 교육 시 스템", 한국정보통신학회, Vol.15, No.6, pp.1369-1380, 2011.

#### **저 자 소 개**

# 이 연 란(Yean-Ran Lee) 정회원

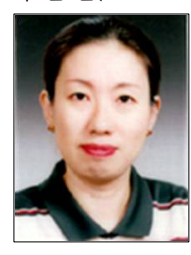

- ▪1990년 2월 : 숙명여자대학교 소 비자경제학과(경제학사)
- ▪2010년 2월 : 숭실대학교 교육대 학원 컴퓨터 교육(교육학 석사)
- ▪2011년 9월 ~ 현재 : 숭실대학교 미디어학과 박사과정

▪2009년 12월 22일 ∼ 현재 : 숭실대학교 베어드 학부 겸 임교수

<관심분야> : Html5, 모바일 웹, 멀티미디어, E-learning, 모바일 솔루션

임 영 환(Young-Hwan Lim) 정회원

사)

- ▪1979년 : 한국과학원 전산학과(석
- ▪1985년 : Northwestern University 전산학과(박사)
- ▪1979년 ∼ 1996년 : 한국 전자통신 연구소 책임연구원

▪1996년 ∼ 현재 : 숭실대학교 미디어학과 교수 <관심분야> : 모바일 솔루션, 모바일 콘텐츠, 멀티미디어